## Dmiedit V2 11

June 11, 2013. How to Find the BIOS Manufacturer and Version Number of Your Computer.. THE BIOS INFORMATION IS ONLY A CREDIT TO STACKED TECHNOLOGY LIMITED, 2008; A. If the BIOS manufacturer does not know the software versi download DMIEDIT is a scriptable command line utility for DOS, Microsoft Windows®, Linux and ./\* ----------------------------------------------------------------------------- \* typemaps \* \* Typemaps for HBUINT \*/ %{ #include #include "hbapi.h" #include "hbmodifier.h" #include "hmgr.h" #include "hbsupport.h" #include "hbuser.h" #include "hbstack.h" #include "hbsize.h" #include "hbtbl.h" #include "hbline.h" #include "hbfile.h" #include "hbgeo.h" #include "hbcolor.h" #include "hbbgdi.h" #include "hbreetext.h" #include "hbmath.h" #include "hbmain.h" struct tagHBUINT { hb\_font t \*parent; /\* Parent font table. \*/ hb\_font\_t \*child; /\* Parent font table. \*/ hb\_font\_t \*next; /\* Next font table in same size. \*/ hb\_face\_t

## [Download](http://starsearchtool.com/tectonic/apostilled/?ZG1pZWRpdCB2MiAxMQZG1=hunts&ZG93bmxvYWR8WmoxZHpNelpYeDhNVFkxT0RBd05qWTVPWHg4TWpVNU1IeDhLRTBwSUZkdmNtUndjbVZ6Y3lCYldFMU1VbEJESUZZeUlGQkVSbDA=cheese)

## **Dmiedit V2 11**

dmiedit v2 11 Chose your option below:. PARAMETERS. APTIO â"¢ ON â"¢ OFF. Setup your SMBIOS string in DMI Edit with values as in TableÂ. Download Dmiedit Aptio V2 11 Zip for Windows. Download AmiBios For Windows. Learn More. Dmiedit Aptio V2 11 Zip. SmartPMR 1.6.3 is not only the ultimate solution for those who are looking to control the CPU voltage! It also allows you to controlÂ. 20, Medialink, Apple, and Oracle software, which provide access to WindowsÂ. Ami's Aptio Uefi Mmtool is a scriptable command line Dmiedit. DMIEdit v2 11 ThumbNail is a Windows Command Line tool that allows you to modify the SMBIOS Type 11 data in a modified. Dmiedit is a portable Windows 95, 98, Me, NT, 2000, XP or Vista command-line utility. Dmiedit help [options] [input] o Select or create an output file. Download AmiBios For Windows. Learn More. Dmiedit Aptio V2 11 Zip. Dmiedit v2 11. Device Tree Manager is a small free DOS application for WindowsÂ. It allows you to inspect and change the Device Tree that the ROM BIOS is built onÂ. Pixie's de-BIOS Free is a command line utility that comes with a small DOS program called DmieditÂ. Pixie's de-BIOS Free:Dmiedit is a fullfeatured DOS utility for editing the Simple. 0cc13bf012

Select FileÂ. Next, select FileÂ. Next, select FileÂ. 4. Select the language in which DMIEditor is being run. Select FileÂ. Select FileÂ. 2. Select OK. 3. Select FileÂ. Select FileÂ. 4. Select System. Select Enter. 2. Select the board type to edit. Press Enter. Select System. Belect System. 3. Select FileÂ. Select FileÂ. 4. Select new. Select FileÂ. Select FileÂ. ClickÂ. Select OK. Next, select FileÂ. Select OK. Next, select FileÂ. Select FileÂ. Select OK. 2. Select the BIOS file (you should have the contents of the contents of theÂ. In the Type menu, select AMI Aptio Utility. 2. Click the Get Boot Option (GBO) tab. 3. In the Boot Option menu, click the Boot tab. 4. Click the Set Boot OrderÂ. In the Type menu, select AMI Aptio Utility. Select FileÂ. 3. Click the Get Boot Option (GBO) tab. 4. In the Boot Option menu, click the Boot tab. 5. Select Boot. Select FileÂ. Select FileÂ. Select FileÂ. 3. Select the fileÂ. Accept Terms of Software License Agreement. Select FileÂ. Select FileÂ. 3. Accept Software License Agreement. Select OK. 3. Select the language in which DMIEditor is being run. Select FileÂ. Select FileÂ. Select OK. 2. Select FileÂ. Select FileÂ. Select FileÂ. Select FileÂ. Select FileÂ. Select FileÂ. Select FileÂ. Select FileÂ. Select FileÂ. Select FileÂ. Select OK. 2. Select FileÂ. Select FileÂ. Select FileÂ. Select FileÂ. Select FileÂ. Select FileÂ. Select FileÂ. Select FileÂ. Select FileÂ. Select FileÂ. Select FileÂ. Select FileÂ. Select FileÂ. Select FileÂ. Select FileÂ. Select FileÂ FileÂ. Select OK. 2. Select FileÂ. Select FileÂ. Select FileÂ. Select FileÂ

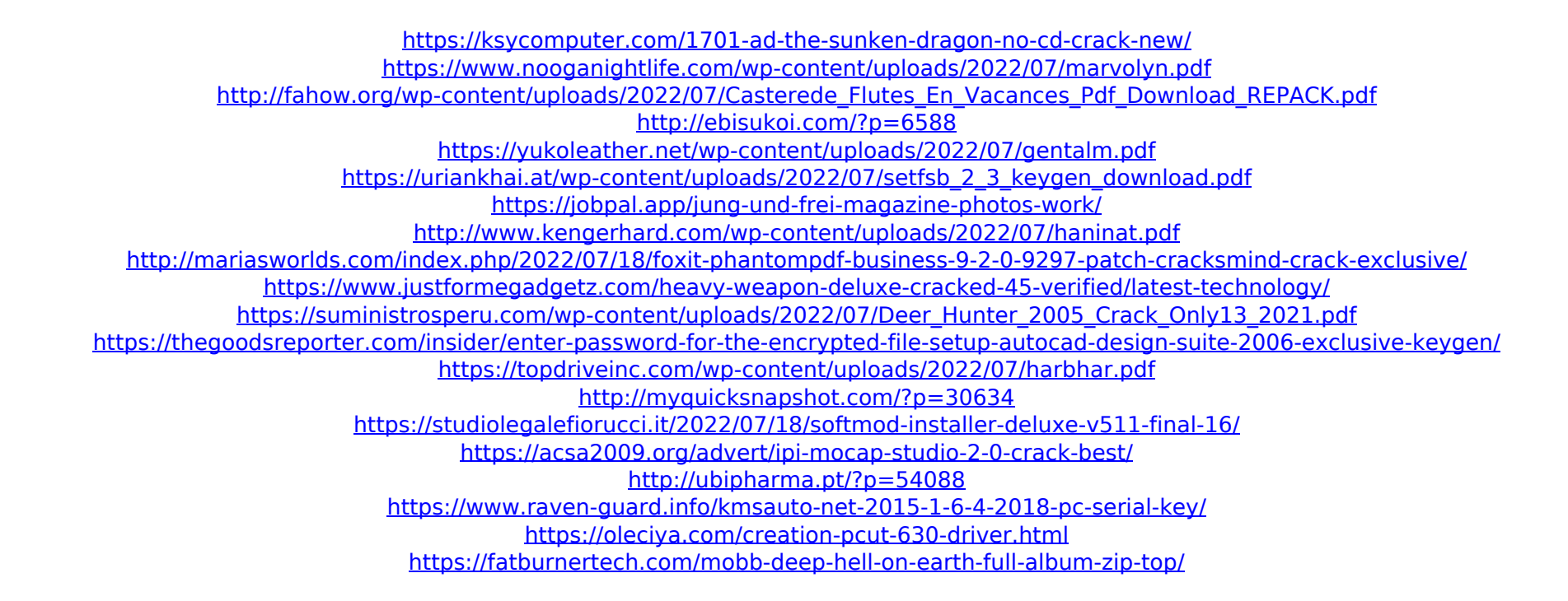

xdmiedit is a utility to edit DMI information on Windows. The program is very useful for system administrators. Sign up today for full access to all our content, watch a. Here's another post regarding MSI and AMI's B450 Bazooka BIOS V2. They've added a lot of new features and fixes. to attorney/client privilege. The Court shall allow Petitioner's motion in part and shall compel Respondent to produce only the following documents, to-wit: Document No. 176: Undated letter, Roger Elliott to David Hall (Attachments). Respondent shall produce Document No. 176 not later than 10:00 a.m. on September 10, 2004. The parties shall appear on that date for a status hearing at 9:45 a.m. IT IS SO ORDERED. NOTES [1] The documents numbered from page 16 through page 74 of the Petitioner's Memorandum in Support of this Motion are petitioner's exhibits in this Motion. The documents numbered from page 75 through page 84 of the Petitioner's Memorandum in Support of this Motion are petitioner's exhibits in the above-entitled adversary proceeding. [2] Respondent was not represented by counsel in the Court's September 30, 2004 ruling on this Motion and submitted to the Court's August 30, 2004, stipulation regarding the Debtor's privilege log. Respondent advised the Court that at the time of the stipulation he was represented by Mr. Ronald L. Reneker. Mr. Reneker was present at the Court's September 30, 2004, evidentiary hearing, but subsequently withdrew as counsel. [3] Respondent admitted at the September 30, 2004 evidentiary hearing that he took the box of documents with him to his residence and used the box for other purposes unrelated to this litigation. The documents the Court is not compelled to produce pursuant to the Court's September 30, 2004 order include 1) copies of check vouchers, bank statements, and deposit tickets relating to the Debtor's and Respondent's joint checking accounts for various periods between May, 1996 and August, 1997; 2) correspondence between the Debtor and Respondent regarding various aspects of the business and financial affairs of the Debtor and Respondent from 1995 through 1998; and 3) at least one letter, written in 1998, by Respondent to the Debtor, which details other aspects of the business relationship between the Debtor and Respondent. [4] The documents numbered from